# Cuarto Laboratorio - Introducción al R

*Bioestadística 2020*

## **Data Frames**

Los data frames es la manera usual de guardar y usar datos en R. Los data frame se parecen a las matrices, donde cada fila suele representar una observación (pacientes, por ejemplo), y las columnas representan variables (nombre, sexo, edad, temperatura, etc).

El software *R* trae varios data frames por defecto. Usaremos el data frame *mtcars* como ejemplo. ?mtcars

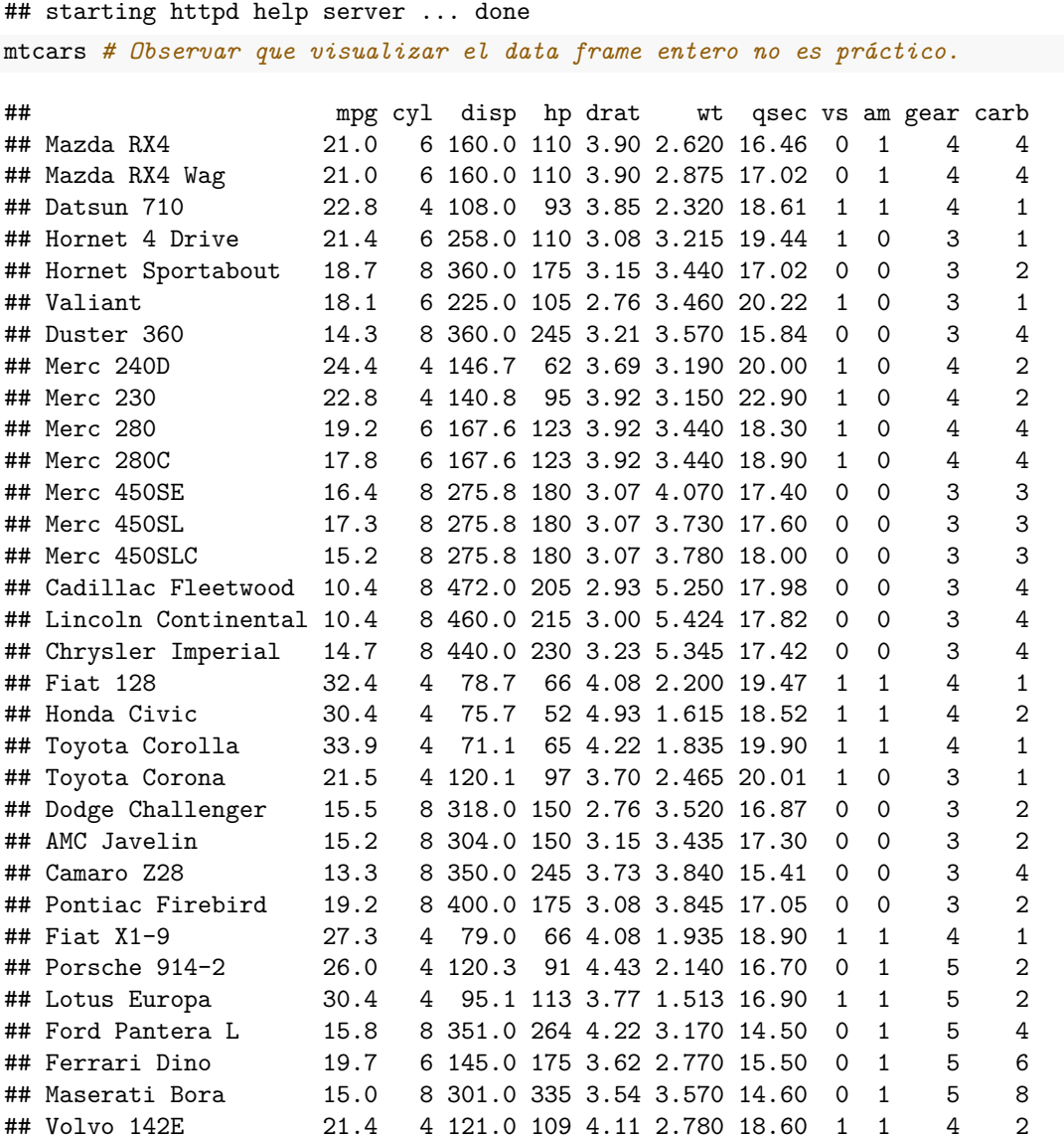

Tenemos varias funciones que nos ayudan a visualizar el data frame, y tener una mejor idea acerca de los datos

**summary**(mtcars)

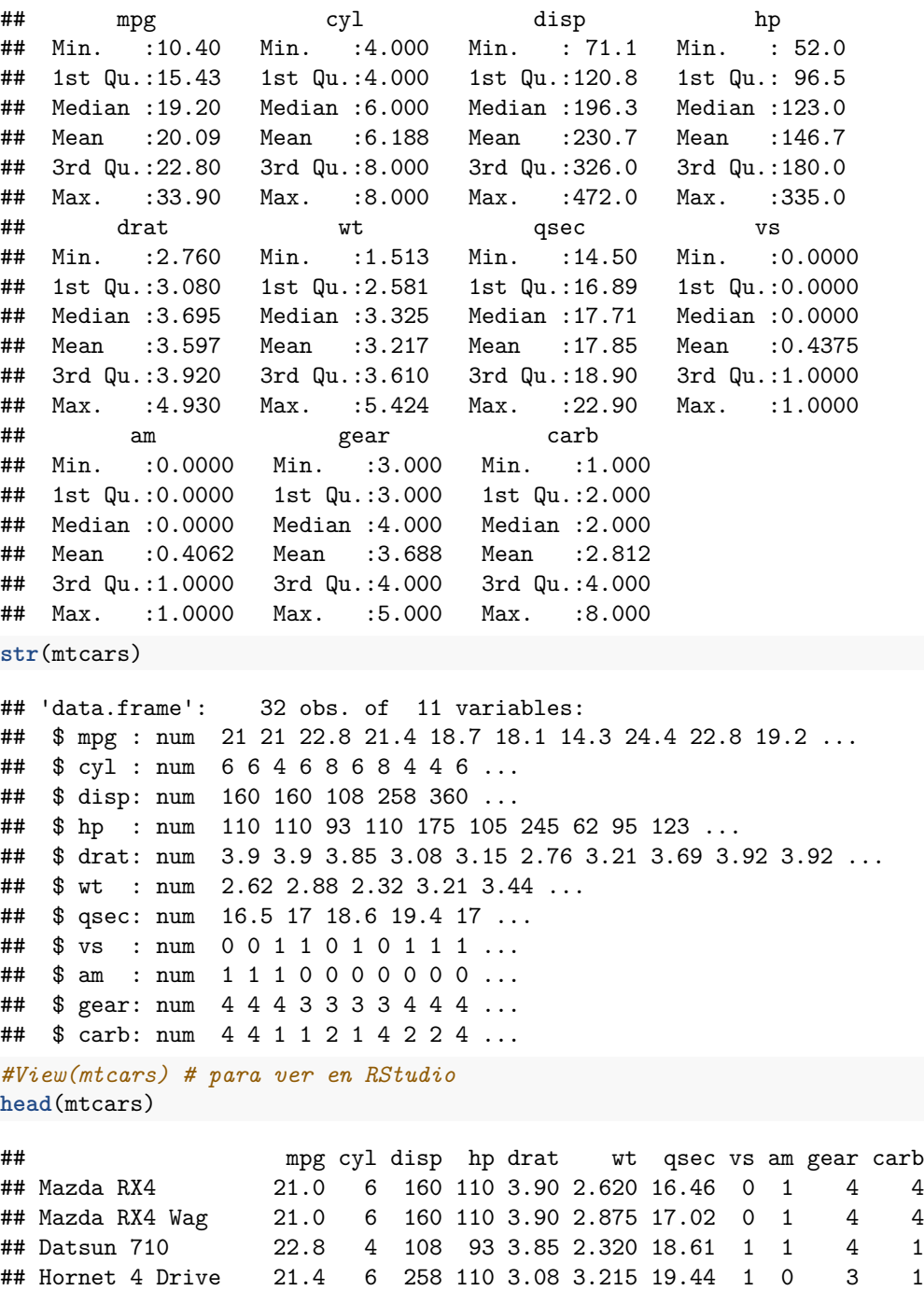

Podemos acceder a los datos de un data frame de la misma manera que en una matriz,

## Hornet Sportabout 18.7 8 360 175 3.15 3.440 17.02 0 0 3 2

mtcars[1,1]

## [1] 21

6 225 105 2.76 3.460 20.22 1 0

mtcars[2,]

## mpg cyl disp hp drat wt qsec vs am gear carb ## Mazda RX4 Wag 21 6 160 110 3.9 2.875 17.02 0 1 4 4

pero tenemos otras opciones. Si nos interesa seleccionar una variable (columna), lo podemos usar usando *\$*

mtcars**\$**mpg

## [1] 21.0 21.0 22.8 21.4 18.7 18.1 14.3 24.4 22.8 19.2 17.8 16.4 17.3 15.2 ## [15] 10.4 10.4 14.7 32.4 30.4 33.9 21.5 15.5 15.2 13.3 19.2 27.3 26.0 30.4 ## [29] 15.8 19.7 15.0 21.4

Por ejemplo, si queremos las observaciones (filas) para las cuales el rendimiento de combustible ('mtcars\$mpg') es mayor a 20, lo podemos hacer de la siguiente manera:

```
mtcars_r <- mtcars[mtcars$mpg > 20,]
mtcars_r
```
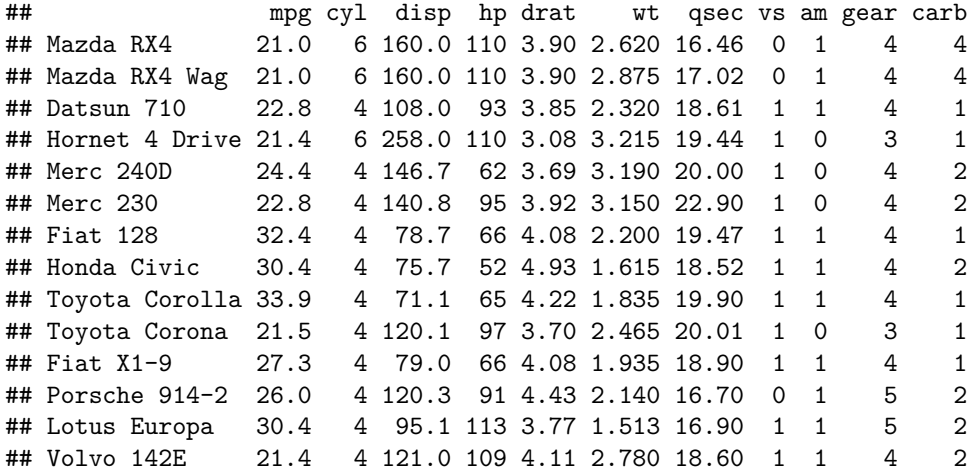

#### **Importar datos**

La mayoría de las veces, tenemos datos que son anotados a partir de un experimento que realizamos, o simplemente un colega tiene datos que quiere que analicemos. En dichos casos, tenemos la necesidad de entrar los datos en R. La gran mayoría de las veces, hacerlo a mano sería engorroso. Por suerte, los datos suelen estar guardados en formas estándar (ejemplo: archivos .csv), y R los puede interpretar e importar automáticamente. Consideremos que tenemos que importar el data frame de juguete "dataFrame.csv". Podemos observar varias cosas:

- El archivo de texto tiene tantas lineas como filas (más la fila de nombres de las variales, si existe).
- El fin de linea " $\infty$ " es el separador más usual para delimitar filas del data frame.
- Dentro de una fila, las variables de columnas adyacentes son separadas usando un separador (en este caso, punto y coma ";"). Otros separadores comunes son la coma "," (que puede causar problemas si también es el delimitador de decimales en los números), el espacio en blanco " ", o el tabulador"\t".
- Las variables de texto o factores (etiquetas) están entrecomilladas (quotes), mientras que las variables numéricas no lo están.

Una vez que sabemos las características del archivo del cual disponemos, lo guardamos como archivo *txt* o *csv* (ejemplo: 'dataFrame.csv') en la carpeta fijada como directorio de trabajo

**getwd**() *# El archivo debe estar guardado en la carpeta que se muestra.*

```
## [1] "C:/Users/Nie Lie/Nextcloud/Bioestadistica/Laboratorio/Lab_2020"
?setwd
# En caso de querer cambiar la carpeta de directorio de trabajo,
# se puede hacer usando la función 'setwd'
```
y usaremos la función *read.table*.

```
?read.table
# Aquí las opciones se tienen que elegir en el código.
# Asegurarse que el archivo "dataFrame.csv" esté guardado en el directorio de trabajo.
dataFrame = read.table("dataFrame.csv", header = TRUE, sep = ";", quote = "\"'", dec = ",")
```
En caso de que el archivo no esté guardado en el directorio de trabajo, debemos pasar la ruta del archivo (ya sea partiendo desde el directorio de trabajo, o la ruta absoluta).

Observar que marcamos:

- header  $=$  TRUE: las variables tienen nombre.
- sep  $=$  ";": las columnas están separadas por punto y coma
- quote  $=$  "  $\backslash$  " : las variables que no son numéricas están entrecomilladas
- $\bullet$  dec = ",": el delimitador de decimales es la coma

La manera de elegir bien esas opciones es abrir el archivo de texto y observar sus características.

Hay otras funciones similares de importación de datos que deben tenerse en cuenta. Distintas funciones pueden servir para importar distintos tipos de objetos, o contienen distintos valores por defecto de alguno de sus parámetros. A continuación hay dos de esas funciones, pero hay varias más.

?read.delim ?read.csv

### **Exportar datos**

Muchas veces, deseamos guardar los objetos que creamos en *R* en un archivo de texto. Por lo general, desearemos compartir eso con algún colega, o usaremos esos datos en otro software. El caso más común es querer guardar un data frame, o una matriz.

Como ejemplo, usaremos la función *write.table*, que nos permitirá crear un archivo del estilo *.csv* a partir de un data frame o matriz.

```
m = matrix(rnorm(100*2), ncol = 2)
# matriz 100x2 con entradas normales N(0,1)
d_f = as.data.frame(m)
names(d_f) = c("Columna 1", "Columna 2")
write.table(d_f, file = "datos_normales.csv", sep = "\t", col.names = TRUE)
```
El funcionamiento de write.table es similar al de read.table. Una manera de pensarlo es que, los parámetros que fijamos al usar write.table, son los que necesitaremos para recuperar los datos cuando usemos read.table.

También contamos con otras funciones para guardar datos

?read.csv ?read.delim

#### **Función apply**

La función *apply* es muy útil cuando trabajamos con matrices. Si queremos realizar una función sobre todas las columnas (por ejemplo, tomar la suma), lo podemos hacer de manera elegante usando la función *apply*.

```
v \leftarrow c(2, 4, 6, 8)N <- matrix(v, nrow = 2, byrow = TRUE)
?apply
# Observar la descripción de la variable 'MARGIN' (segunda variable).
#'MARGIN = 2' corresponde a aplicar la función 'FUN' a cada columna.
v.Ncsum <- apply(N, 2, sum)
# 'v.Ncsum' es un vector, donde la entrada 'i'
# representa la suma de todas las entradas de la columna
# 'i' de N
v.Ncsum
## [1] 8 12
m.Nsqrt <- apply(N, c(1, 2), sqrt)
# Al poner 'MARGIN = c(1, 2)',
# aplicamos la función 'FUN = sqrt' a cada elemento de 'N'.
# Por lo tanto, 'v.Nsqrt' es una matriz del mismo tamaño que 'N'.
m.Nsqrt
\# [, 1 [, 2 ]## [1,] 1.414214 2.000000
## [2,] 2.449490 2.828427
sqrt(N)
## [,1] [,2]
## [1,] 1.414214 2.000000
## [2,] 2.449490 2.828427
# Comparar con 'm.Nsqrt'.
```
Si queremos aplicar una función más compleja, la podeos definir dentro de apply de la siguiente manera:

```
resta media = function(v) {
return(v - mean(v))}
m.Nrc <- apply(N, 1, resta_media)
```
Al poner *MARGIN = 1*, sabemos que la función resta\_media será aplicada sobre vectores (filas de N). Dicha función toma cada fila de N, le calcula el promedio *(mean())*, y se lo resta a cada entrada de la fila. Los resultados de estas operaciones siempre se guardan como columnas. Esto es, el resultado de aplicar *resta\_media* a la primera fila de N se guarda como la primera columna de *m.Nrc*.

```
v.Nrcm <- apply(m.Nrc, 2, mean)
v.Nrcm
```
## [1] 0 0

Observar que los promedios de las columnas de m.Nrc son cero, por ser los resultados de  $v$  - mean(v) para las filas de N.

**Ejercicio 1** En la base de datos *mtcars*, obtener los nombres de los autos con 6 cilindros y 4 carburadores.

**Ejercicio 2** En la base de datos *mtcars*, dentro de los autos con 6 cilindros, hallar el promedio de los caballos de fuerza.

**Ejercicio 3** En la base de datos *mtcars*, graficar el número de cilindros (eje x) y los caballos de fuerza (eje y). Luego, graficar el peso de los autos (eje x) y los caballos de fuerza (eje y). Finalmente, graficar la tasa de millas por galón (eje x) y los caballos de fuerza (eje y).

**Ejercicio 4** Importar la base de datos *dataFrame.csv*, aplicarle las funciones *View*, *head*, *summary*, y *str*. Además, graficar *Variable1* contra *Variable2*.

**Ejercicio 5** Crear una matriz de tamaño  $100 \times 5$  cuyas entradas sean uniformes  $U(0,1)$ . Luego, exportar esa matriz a un archivo *.csv* (los separadores entre celdas deben ser comas).